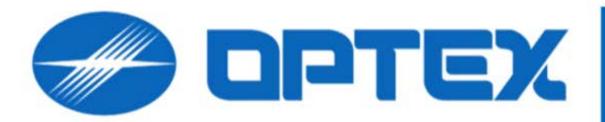

# Visual Verification Bridge Powered by CHEKT.

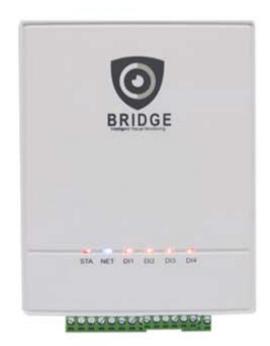

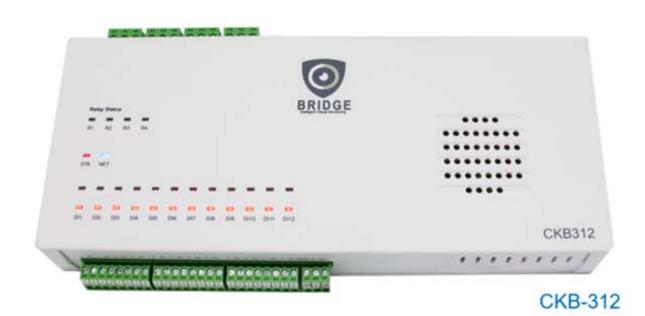

CKB-304

General Alarm Panel Wire Guide

## **Visual Monitoring Bridge**

Powering the Bridge from an alarm panel's 12v auxiliary power terminals also create a \*common ground between the two devices. It's important to know your alarm panels available power output and usage of the auxiliary power.

\* A common ground between the Bridge and the alarm panel will simplify wiring the arming pin and alarm zone trigger wiring in the next steps.

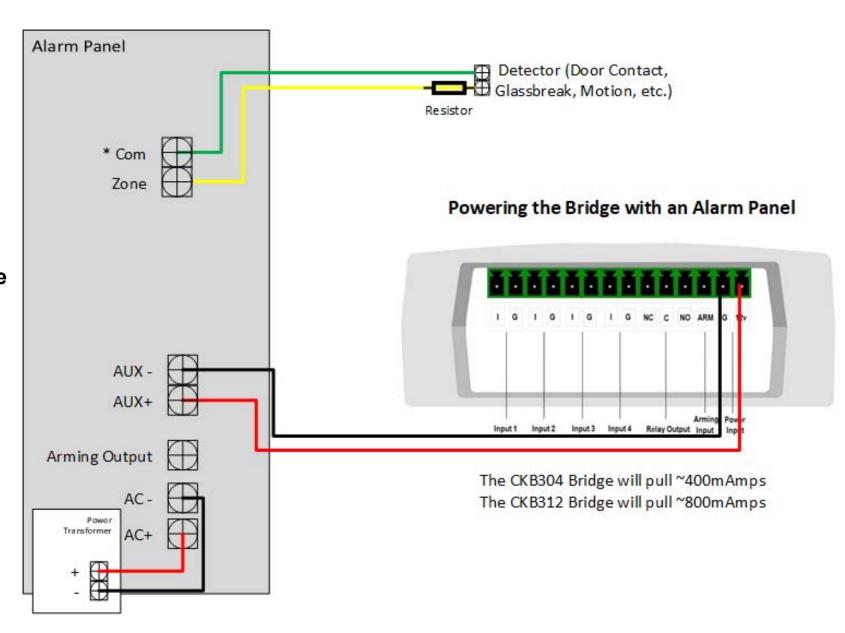

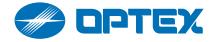

## **Visual Monitoring Bridge**

When powering the Bridge from an separate 12v power supply you should also create a \*common ground between the two devices. Connect the auxiliary negative terminal to the Bridge power (G) terminal.

\* A common ground between the Bridge and the alarm panel will simplify wiring the arming pin and alarm zone trigger wiring in the next steps.

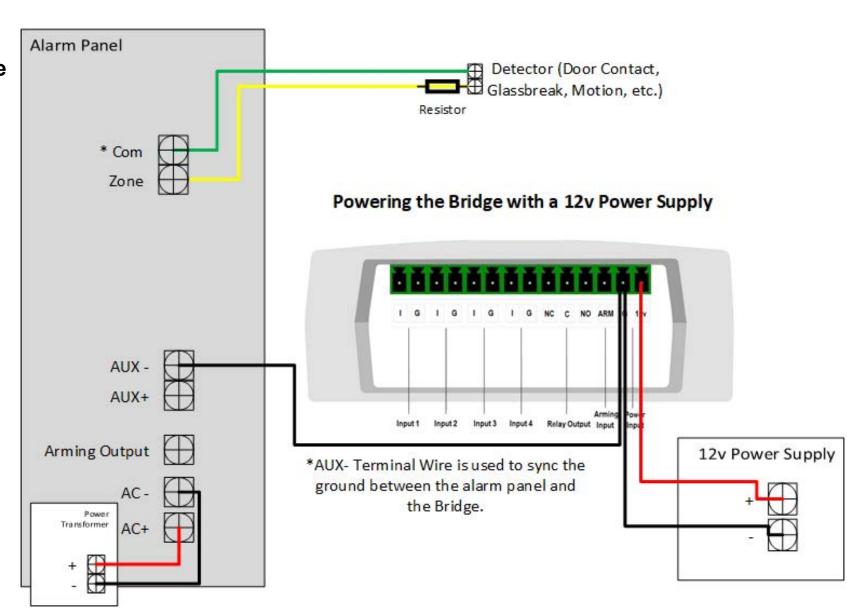

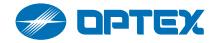

# **Step 2** Arming the Bridge

#### **Visual Monitoring Bridge**

Connect programmable output of the alarm panel to the (Arm) pin of the Bridge. Then program the alarm panel to latch the output when disarmed and open the output when armed.

\* A common ground between the Bridge is required to use this wiring method. If a common ground is not possible then you may need to use an additional relay for arming the Bridge.

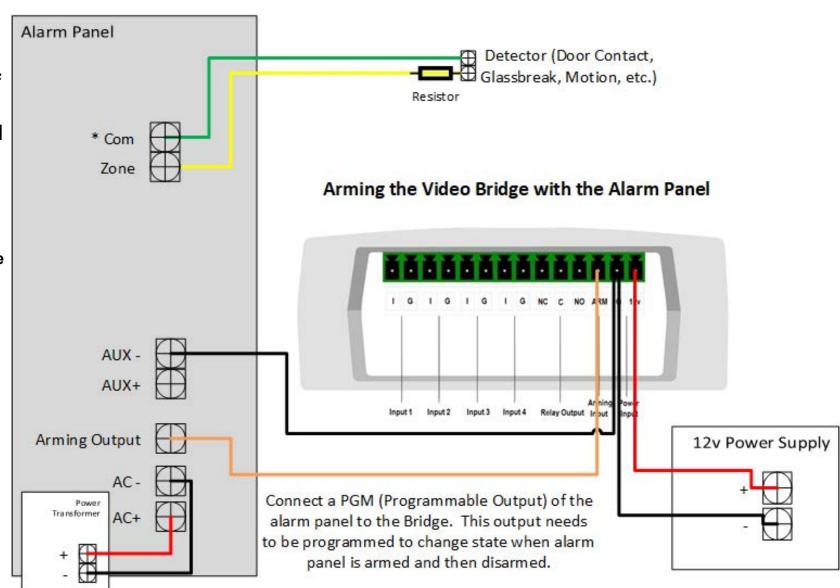

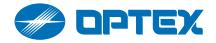

# **Step 3 Connecting Zone Trigger Wires**

#### **Visual Monitoring Bridge**

Connecting a trigger wire from the panel zone to a Bridge Input (I), you are associating that zone to the camera on the Bridge channel. When the voltage of this zone loop changes the Bridge will create a video alarm on the Bridge Channel.

The "Normal" and "Alarm" voltage values of the Bridge are programmed in the CHeKT Dealer Portal.

\*A common ground between the Bridge is required to use this wiring method. If a common ground is not possible then connect the zone common terminal to the Bridge Channel (G) terminal.

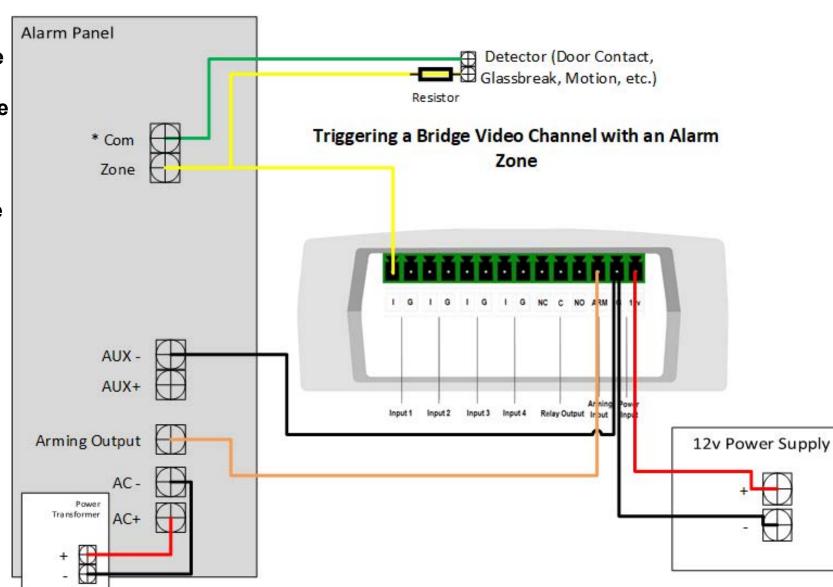

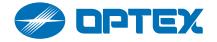

# **Step 4** Documenting Zone Trigger Wires

#### **Visual Monitoring Bridge**

Using the CHeKT Wiring Information Sheet, \*record all the alarm panel zone trigger wires and their association to the Bridge Channel Inputs (I)

\*Although this step is not required it will save you significant time and programming and learning in cameras to the correct channels of the Bridge.

**CHeKT Wiring Document Link** 

https://support.chekt.com/ portal/en/kb/articles/bridgewiring-sheet

| CHeKT Wiring & Information Sheet |                                                    |                            |                     |                                                |                                                           |                                    | Custom    | er Act #           |                   |  |
|----------------------------------|----------------------------------------------------|----------------------------|---------------------|------------------------------------------------|-----------------------------------------------------------|------------------------------------|-----------|--------------------|-------------------|--|
| Site Installation Area Type      |                                                    |                            |                     |                                                |                                                           |                                    |           |                    |                   |  |
|                                  | Interior Visual Al                                 | arm Monitoring - Vi        | U                   | Unsecured Exterior Visual Alarm Monitoring (U) |                                                           |                                    |           |                    |                   |  |
|                                  | Secured Exterior Visual Alarm Monitoring (S)       |                            |                     | R                                              | Remote Visual Guard Monitoring - Video Guard Services (G) |                                    |           |                    |                   |  |
| lst                              | Model                                              |                            | MAC Address         |                                                |                                                           |                                    | Entry Key |                    |                   |  |
|                                  | Arming Source:                                     | Alarm Panel Pairing:       |                     |                                                |                                                           | CHeKT Video Security System:       |           |                    |                   |  |
|                                  |                                                    | Alarm Panel Type:          |                     | 1000                                           |                                                           |                                    |           |                    |                   |  |
|                                  |                                                    | Arming Method:             | High Votage Arming: | Low of                                         | Votage Arming:                                            | CHeKT Mok                          |           | obile App:         |                   |  |
|                                  | Alarm Input<br>Zone                                | Panel / Site<br>Zone#/Area | Description         | Ca                                             | mera Type                                                 | ra Type Camera/Recorder IP Address |           | NVR/DVR<br>Channel | Username/Password |  |
|                                  | DI1                                                |                            |                     | IP                                             | COAX                                                      |                                    |           |                    |                   |  |
|                                  | DI2                                                |                            |                     | IP                                             | COAX                                                      |                                    |           |                    |                   |  |
|                                  | DI3                                                |                            |                     | IP                                             | COAX                                                      |                                    |           |                    |                   |  |
|                                  | DI4                                                |                            |                     | IP                                             | COAX                                                      |                                    |           |                    |                   |  |
|                                  | DI5                                                |                            |                     | IP                                             | COAX                                                      |                                    |           |                    |                   |  |
|                                  | DI6                                                |                            |                     | IP                                             | COAX                                                      |                                    |           |                    |                   |  |
|                                  | DI7                                                |                            |                     | IP                                             | COAX                                                      |                                    |           |                    |                   |  |
|                                  | DI8                                                |                            |                     | IP                                             | COAX                                                      |                                    |           |                    |                   |  |
|                                  | DI9                                                |                            |                     | IP                                             | COAX                                                      |                                    |           |                    |                   |  |
|                                  | DI10                                               |                            |                     | IP                                             | COAX                                                      |                                    |           |                    |                   |  |
|                                  | DI11                                               |                            |                     | IP                                             | COAX                                                      |                                    |           |                    |                   |  |
|                                  | DI12                                               |                            |                     | IP                                             | COAX                                                      |                                    |           |                    |                   |  |
|                                  | Bridge Service Options                             |                            |                     |                                                |                                                           |                                    |           |                    |                   |  |
|                                  | Video Alarm Verification Clips Controllable Relays |                            |                     |                                                | Audio Talk                                                | Down                               |           |                    |                   |  |

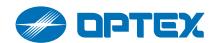

# **Step** 5 Registering the Bridge

## **Visual Monitoring Bridge**

#### To register a Bridge,

- 1. Go to your CHeKT Dealer Portal account. dealer.chekt.com
- 2. Create the customer site.
- 3. Register the Bridge using the Bridge QR code information.

\*A Bridge can be registered at any time before or after panel wiring.

**Bridge Registration Link** 

https://support.chekt.com/ portal/en/kb/articles/ registering-a-chekt-bridge

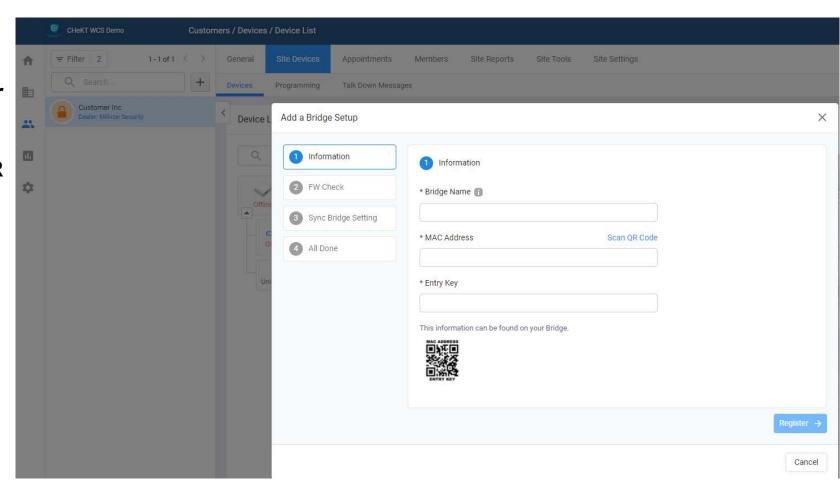

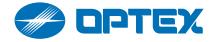

# **Step 6 Registering Cameras**

#### **Visual Monitoring Bridge**

#### To register cameras,

- 1. Go to your CHeKT Dealer Portal account. dealer.chekt.com
- 2. Select the customer site.
- 3. Follow the "Add Camera" wizard.

\*To register cameras the Bridge must be Online and have local area network access to the cameras or network recorder to authenticate and retrieve the video stream.

#### **Camera Registration Link**

https://support.chekt.com/ portal/en/kb/articles/ connecting-cameras-to-achekt-bridge

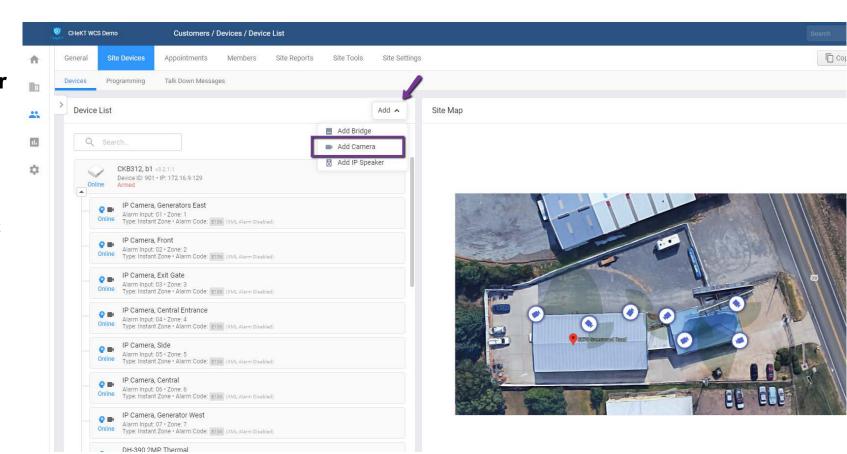

Note: When adding cameras, it's essential that the camera can see the full detection area of the alarm panel zone sensor, so an operator can clearly see the alarm activation event.

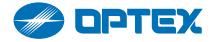

# Step 7 Additional Steps

### **Visual Monitoring Bridge**

Once you have completed these steps, you may want to add additional services and features like:

- 1. Configure Controllable Relays
- 2. Adding IP Speakers
- 3. Adding a Central Alarm Monitoring Center
- 4. Adding a Site Map for the Monitoring Center
- 5. Add customers to the enduser mobile app
- 6. Configure Camera Analytics
- 7. Set Camera Privacy Mode
- 8. Configure Audio Messaging to a site

\*To learn about these and other settings visit our support site at https://support.chekt.com/ portal/en/home

**CHeKT Support Link** 

https://support.chekt.com/portal/en/home

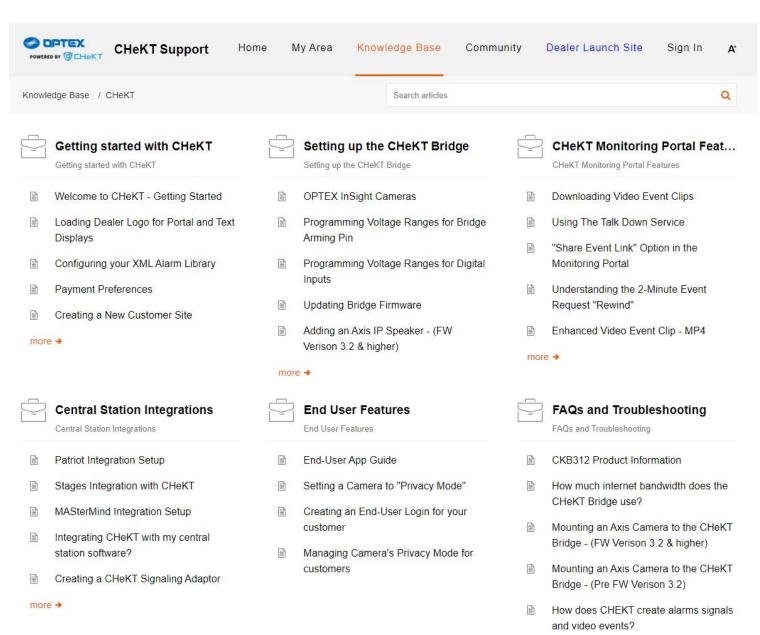

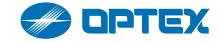